Московский государственный технический университет им. Н. Э. Баумана

# РАСЧЕТ ВАЛКОВОЙ ПОДАЧИ

### **Методические указания к выполнению домашнего задания**

по курсу

"Автоматизация и робототехника кузнечно-штамповочного производства"

Москва 1999

УДК 621.75 У 765

Данные методические указания издаются в соответствии с учебным планом. Рассмотрены и одобрены кафедрой

 $MT - 6$ 

Рецензент: доцент, к.т.н. Ляпунов Н.И.

# У 765 **Э.Б. Бердников Э.Б., А.С. Езжев, Е.Н. Складчиков.**

Методические указания к домашнему заданию по курсу «Автоматизация и робототехника кузнечноштамповочного производства"

# 1. КОНСТРУКЦИЯ И ПРИНЦИП ДЕЙСТВИЯ ВАЛКОВОЙ ПОДАЧИ

#### 1.1 Кинематическая схема валковой подачи

Кинематическая схема двухсторонней валковой подачи с приводом от главного вала пресса показана на рис. 1. Изучение подачи рекомендуется выполнять, сопоставляя эту схему с натурным образцом подачи, имеющейся в лаборатории.

Планшайба 1 закреплена на торце коленчатого вала 2. В планшайбе смонтирована ползушка 3 с возможностью радиального смещения посредством винтовой пары. Такая конструкция представляет собой кривошип с регулируемым радиусом кривошипа. Ползушка шарнирно связана с тягой 4, которая своим вторым концом соединена с рычагом 5 посредством шарнира 6. Таким образом, при вращении коленчатого вала вращательное движение планшайбы преобразуется в качательное движение рычага 5. Далее, через шестерню 7 качательное движение передается на зубчатое наружное кольцо 8 муфты обгона (ведущая часть муфты) и через звездочку 10 (ведомая часть муфты) – на нижний 11 и верхний 12 рабочие валки. В фигурных пазах звездочки размещены тела качения в виде роликов 13. Поэтому качательное движение рычага 5 преобразуется в одностороннее прерывистое вращение валков, связанных между собой зубчатой передачей. На торцах валков установлены дисковые тормозы 14. Опоры верхнего валка выполнены подвижными, что позволяет изменять межцентровое расстояние валков. Рычажный механизм подъёма верхнего валка представляет собой двухплечий рычаг 15, который одним из своих концов соединен с опорой верхнего валка, а другим периодически контактирует с упором 16, за-крепленным к ползуну пресса 17, при перемещении его вмес-

те с ползуном в нижнее положение. Верхний валок прижимается к нижнему пружинным прижимным устройством 18. Движение к тянущей части подачи (на схеме не показана) передается от вала 9 через тягу 19.

Главный исполнительный механизм содержит также шатун 20 с кривошипной 21 и ползунной 22 головками и смонтированный в направляющих ползун с закрепленной на нем верхней частью 23 штампа. Кинематическая схема показана применительно к случаю, когда плоскости движения кривошипа подачи и рычага 5 перпендикулярны.

Угол качания рычага 5 определяет угол поворота валков и, следовательно, шаг подачи материала. Регулируя радиус кривошипа на планшайбе, можно изменять угол качания рычага 5, т.е. шаг подачи.

# 1.2. Работа валковой подачи

При движении рычага 5 в одном направлении (в данном случае против часовой стрелке) происходит заклинивание муфты обгона, передача вращения на рабочие валки 11 и 12 и подача материала на один шаг, при движении рычага в обратном направлении муфта обгона расклинивается, и валки остаются неподвижными за счет действия дисковых тормозов 14. При этом материал не перемещается и выполняется деформирование заготовки. Тормоз 14 валковой подачи так же предотвращает движение валков и подаваемого материала по инерции в период замедления и остановки рычага 5, при котором звездочка муфты обгона имеет тенденцию опережать кольцо.

При подходе инструмента к материалу упор 16 набегает на конец рычага 15, и верхний валок 12 поднимается, освобождая ленту на период рабочего хода. При ходе ползуна

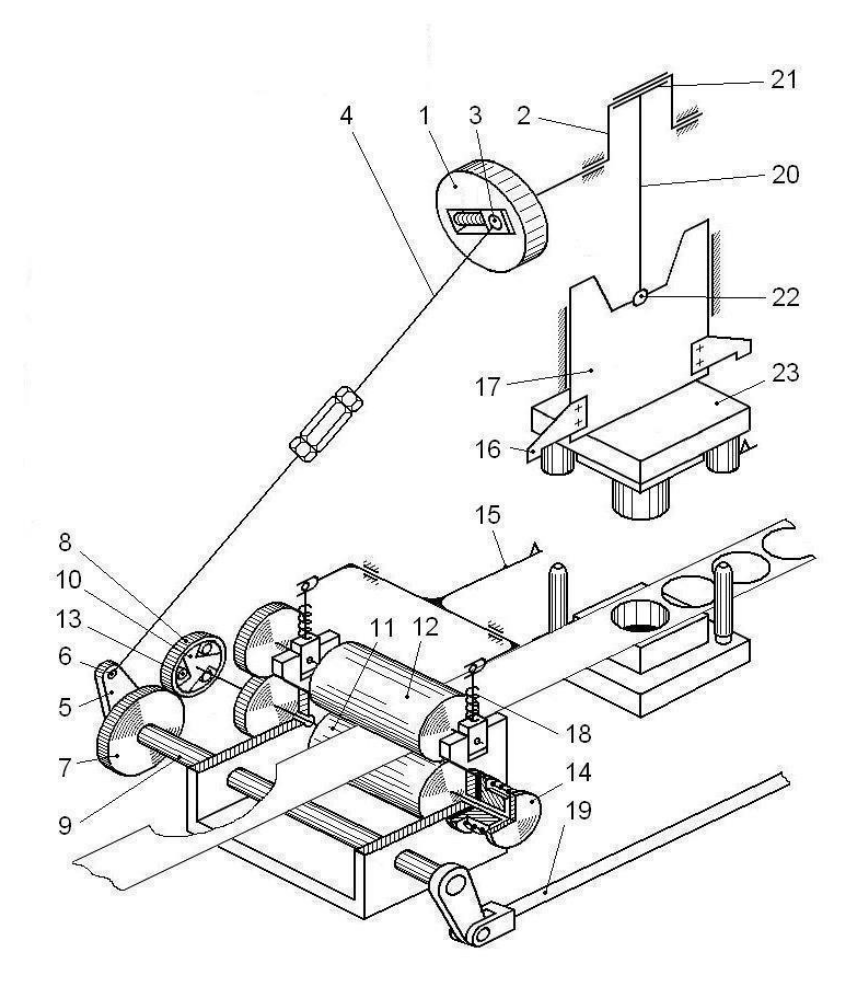

Рис. 1

#### пресса вверх валки вновь зажимают ленту, и цикл повторяется.

### 1.3. Настройка валковой подачи

Для обеспечения нормальной работы подачи и требуемых параметров движения материала необходимо производить её настройку. Регулируемыми параметрами валковой подачи являются (см. рис.1,7,8):

- 1) радиус R<sub>K</sub> кривошипа 1 подачи,
- 2) длина L**Т** тяги 4,
- 3) угол **а**к начального положения кривошипа 1 подачи,
- 4) момент тормоза,
- 5) сила прижима валков.

Радиус кривошипа R<sub>К</sub> влияет на величину шага подачи. Изменение R**<sup>К</sup>** приводит к соответствующему изменению амплитуды качания рычага 5, а, следовательно, к изменению угла поворота валков и шага подачи. Поэтому при настройке подачи на штамповку с определенным шагом необходимо устанавливать соответствующий радиус кривошипа подачи. Такая регулировка обеспечивается за счет смещения в радиальном направлении пальца кривошипа 1, сочленённого с тягой 4. Для этого служит винтовой механизм, встроенный в корпус кривошипа (рис. 1). Максимальное значение радиуса кривошипа подачи ограничивается условием существования механизма "кривошип подачи-тяга-рычаг", т.е. условием, когда кривошип подачи имеет возможность неограниченного вращения. На рисунке 2а показан случай, соответствующий выполнению условия существования механизма, 2б и 2в – случаи, соответствующие предельному состоянию, когда кривошип подачи, тяга и рычаг 5 вытянуты в одну линию и дальнейшее увеличение радиуса кривошипа подачи приводит к

невозможности проворота кривошипа подачи, т.е. к нарушению условия существования механизма. На рисунках заштрихованы зоны, в которых рычаг подачи 5 совершает движение. Вращение кривошипа подачи и движение рычага условно показано в одной плоскости.

Длина тяги L**<sup>Т</sup>** изменяет угол, определяющий крайнее нижнее положение рычага 5 (рис. 2а). Соответственно изменяется и крайнее верхнее положение рычага. В зависимости от положения сектора, в котором происходит качание, кинематические и силовые параметры его движения (угловые скорости, ускорения, силы разгона материала и торможения) будут различны. Поэтому для обеспечения наилучших значений этих параметров, например минимальных сил разгона (торможения) материала, должна быть назначена соответствующая длина тяги L**Т**. Изменение длины тяги обеспечивается за

 $(a)$  6)  $(b)$   $(b)$ 

Рис. 2

счет гайки с двусторонней (левой и правой) резьбой, соединяющей концы двух тяг (см. рис. 1). Неправильный выбор длина тяги L**<sup>Т</sup>** может также привести к нарушению условия существования механизма "кривошип подачи-тягарычаг". Однако выбор длины тяги по условию минимальности сил разгона и торможения материала гарантирует выполнение условия существования механизма.

Третьим параметром настройки является угол

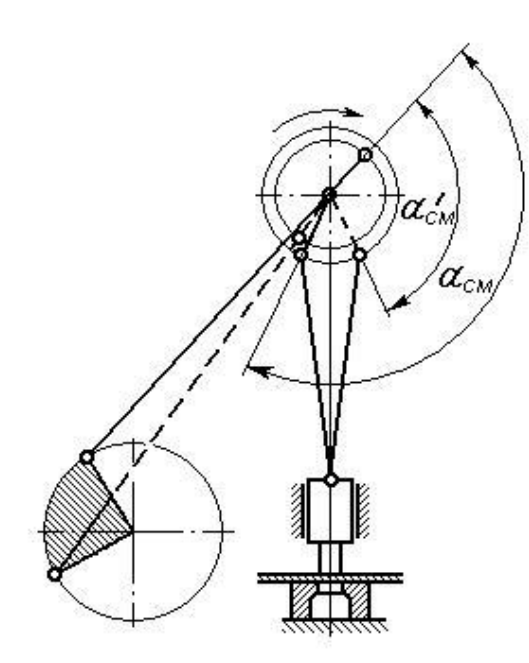

начального положения кривошипа 1 подачи **К**. Он определяет смещение кривошипа подачи относительно кривошипа пресса. На рис. 3 показаны правильное **см** и неправильное  $\alpha'$ <sub>см</sub> смещения кривошипа подачи относительно кривошипа пресса. В первом случае обеспечивается нормальная работа, так как при

показанном направлении вращения криво Рис.3 шипов, перемещение подаваемого материала начнётся после выхода пуансона из материала, во втором случае – валки подачи будут пытаться перемещать материал при рабочем ходе пресса, что недопустимо. Поэтому

при настройке подачи необходимо так развернуть кривошип подачи относительно кривошипа пресса, чтобы подача материала происходила в период, когда рабочие части штампа не находится в контакте с подаваемым материалом. Угол смещения кривошипов подачи и пресса задается углом **а**к начального положения кривошипа подачи, так как начальное значение угла положения кривошипа пресса уже определено  $(\pi/2)$ .

Момент тормоза должен быть достаточным для предотвращения движения валков и подаваемого материала по инерции. Чрезмерно большой момент нежелателен, так как при-водит к неоправданным затратам энергии и износу подачи.

Сила прижима валков должна быть достаточной для предотвращения проскальзывания подаваемого материала относительно рабочей поверхности валков. Чрезмерно большая сила прижима валков нежелательна, так как это приводит к повреждению подаваемого материала и износу подачи.

# 2. СОДЕРЖАНИЕ И ПОРЯДОК ВЫПОЛНЕНИЯ ЗАДАНИЯ

Содержанием домашнего задания является расчет силовых и кинематических параметров односторонней валковой подачи применительно к штамповке заданной детали.Исходными данными являются чертеж детали (форма, размеры), тип подаваемого материала (полоса, лента), характеристики типовых подач и их установочные размеры на прессах (таблицы 2 и 3).

Задание выполняется в следующей последовательности:

#### 2.1 Задание

Сформулировать задание с указанием номера варианта и

всех относящихся к нему исходных данных.

2.2 Выбор пресса и валковой подачи

а) По чертежу детали рассчитать технологическое усилие штамповки, определить размеры непрерывной заготовки, изобразить эскиз заготовки и раскрой материала с указанием шага подачи.

б) Исходя из требуемого усилия штамповки, размеров непрерывной заготовки (ленты) и шага подачи подобрать типовую валковую подачу, пользуясь данными таблицы 4. Привести технические характеристики выбранной типовой подачи.

в) Пользуясь каталогом "Кузнечно-прессовое оборудование", выбрать пресс. Указать его марку и паспортные данные. Назначить величины рабочего и прямого холостого ходов ползуна.

# 1. ПРЕДВАРИТЕЛЬНЫЕ РАСЧЕТЫ

### 3.1 Определение рабочих углов подающего валка и рычага подачи.

Рабочий угол валка  $\alpha_{\scriptscriptstyle g}$  =  $\frac{24}{d}$ *в*  $\alpha_{\scriptscriptstyle{\kappa}} = \frac{2H}{I}$  рад.

где Н – шаг подачи, мм;  $d_{\text{B}}$  – диаметр валка, мм (табл.4)

Угол качания рычага подачи  $\beta_p = \frac{a}{i}$ *в р*  $\beta_n = \frac{\alpha_s}{\alpha}$  где iпередаточное отношение зубчатой передачи от вала рычага к валу валка (табл.4).

### Определение максимального усилия прижима валков и максимального тягового усилия подачи

Тянущая часть подачи создает незначительную часть тяговой силы подачи и служит для предотвращения потери устойчивости материала, находящегося в зоне штампа, от тяговой силы толкающей части подачи. Для толкающей части подачи тяговая сила P**<sup>Т</sup>** подачи создается силами трения Т между валками и подаваемым материалом, которые зависят от силы N прижима валков:

$$
P_T = 2 \cdot T = 2 \cdot \mu \cdot N,
$$

где  $\mu = 0, 1 - \kappa$ оэффициент трения.

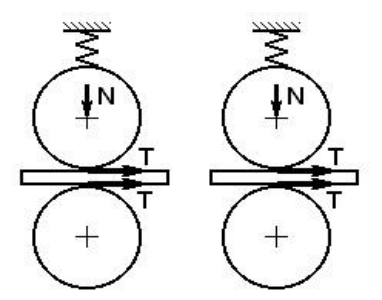

Рис. 4

**Максимальная** сила прижима валков определяется из условия контактной прочности подаваемого материала, подвергающегося сжатию валками [1],

$$
\sigma_{_{\scriptscriptstyle CM}} = 0,418\sqrt{\frac{N\cdot E_{_{\scriptscriptstyle HP}}}{b\cdot r_{_{\scriptscriptstyle B}}}} \leq [\sigma],
$$

 $\sigma_{c}$  - напряжение смятия, где  $\lceil \sigma \rceil$ - допускаемое напряжение смятия,  $\lceil \sigma \rceil$  $E_{\text{HP}} = \frac{E_1 \cdot E_2}{E_1 + E_2}$  - приведенный модуль упругости,

b - ширина подаваемого материала,

r<sub>B</sub> - радиус валка.

Для стали (валок, лента)  $E_{1,2} = 2,1 \cdot 10^{11}$  Па, для алюминия (лента)  $E_2 = 0.72 \cdot 10^{11}$  Па.,  $[\sigma] = 8 \cdot 10^7$  Па,

### 3.3. Расчет тормоза

Определить силу пружины тормоза и удельное давление фрикционного материала.

Конструктивная схема тормоза показана на рис. 5. Рекомендуемые размеры тормозного диска:

$$
d_{\mathbf{H}} < d_{\mathbf{6}}, d_{\mathbf{6H}} = d_{\mathbf{H}}/3,
$$

где  $d_{\boldsymbol{\theta}}$  – диаметр валка.

**Расчетный** тормозной момент  $M_m = k * J_m * \varepsilon_{\text{max}}$ 

где к = 1,5 - 2,5 - коэффициент запаса,  $I_{np}$  - приведенный момент инерции валков,  $\varepsilon$   $_{max}$  – максимальное угловое (принять по результатам ускорение нижнего валка последующего моделирования)

 $I_{np} = 2 I_6$ , где момент инерции валка  $I_6$  (см.табл.4)

Сила пружины для обеспечения необходимого момента тормоза  $Mr$ 

$$
Q=\frac{2\cdot M_{T}}{\mu\cdot d_{\partial}},
$$

где  $\mu = 0.35$  - коэффициент трения фрикционной пары тормоза,

$$
d_{\partial} = \frac{2}{3} \cdot \frac{d_{n}^{3} - d_{\text{em}}^{3}}{d_{n}^{2} - d_{\text{em}}^{2}}
$$
 - *Д*ействующее значение диаметра

фрикционной пары тормоза.

Удельное давление фрикционного материала

$$
q = \frac{4 \cdot Q}{\pi \cdot (d_u^2 - d_e^2)} \leq [q],
$$

где [*q*] – допустимое давление фрикционного материала (для материала "феродо" [*q*] = 0,2-0,3 Мпа [2]).

3.4. Расчет муфты обгона

Определить **максимальный** передаваемый момент муфты обгона .

Конструктивная схема муфты обгона показана на рис. 6. Из неё следует, что максимальный момент, передаваемый муфтой свободного хода

$$
M_{M} = N \cdot \mu \cdot R_{M} \cdot Z,
$$

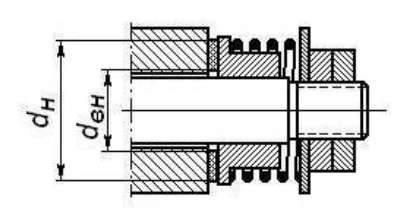

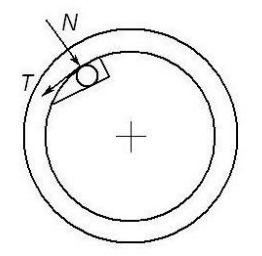

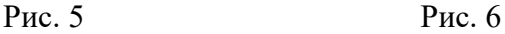

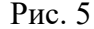

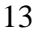

где N - максимальное значение нормальной силы в контакте ролика с кольцом;

 $\mu = 0,1$  - коэффициент трения между роликами и кольцом;

радиус контактной поверхности кольца муфты;  $R_{\nu}$  -

число роликов муфты (табл. 4)  $Z -$ 

Значение силы N определяется по условию контактной прочности:

$$
\sigma_{H} = 0.418 \sqrt{\frac{N \cdot E}{b \cdot r_{p}}} \leq [\sigma]
$$

**0H** - контактные напряжения; где  $b$  и  $r_P$  – ширина и радиус ролика (табл.4);  $E$  – модуль упругости материала кольца, ролика

(сталь ШХ 15)

 $\sigma$  = 1,2\*10<sup>7</sup> Па – допускаемое контактное напряжение для подшипниковой стали.

Расчетная схема подачи показана на рис. 7 и в проекциях на плоскость X-Y - на рис. 8a, Y-Z - на рис. 86. Установочными размерами подачи относительно пресса являются расстояния А, В и С. Длина тяги L T является параметром настройки но задается не непосредственно, а через установочные размеры, параметры настройки Rк, ок и угол αр началь-

ного положения рычага (рис. 7). Его крайние положения по-

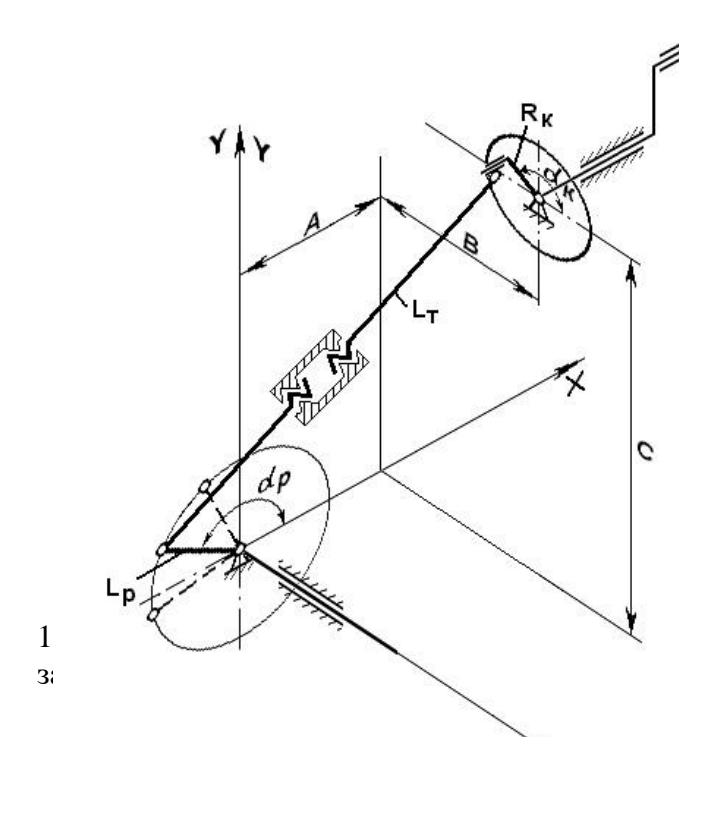

 $P$ ис.7

#### 4.2. Математическая модель валковой подачи

Математическое моделирование выполняется средсва-Ми программного комплекса анализа динамических систем

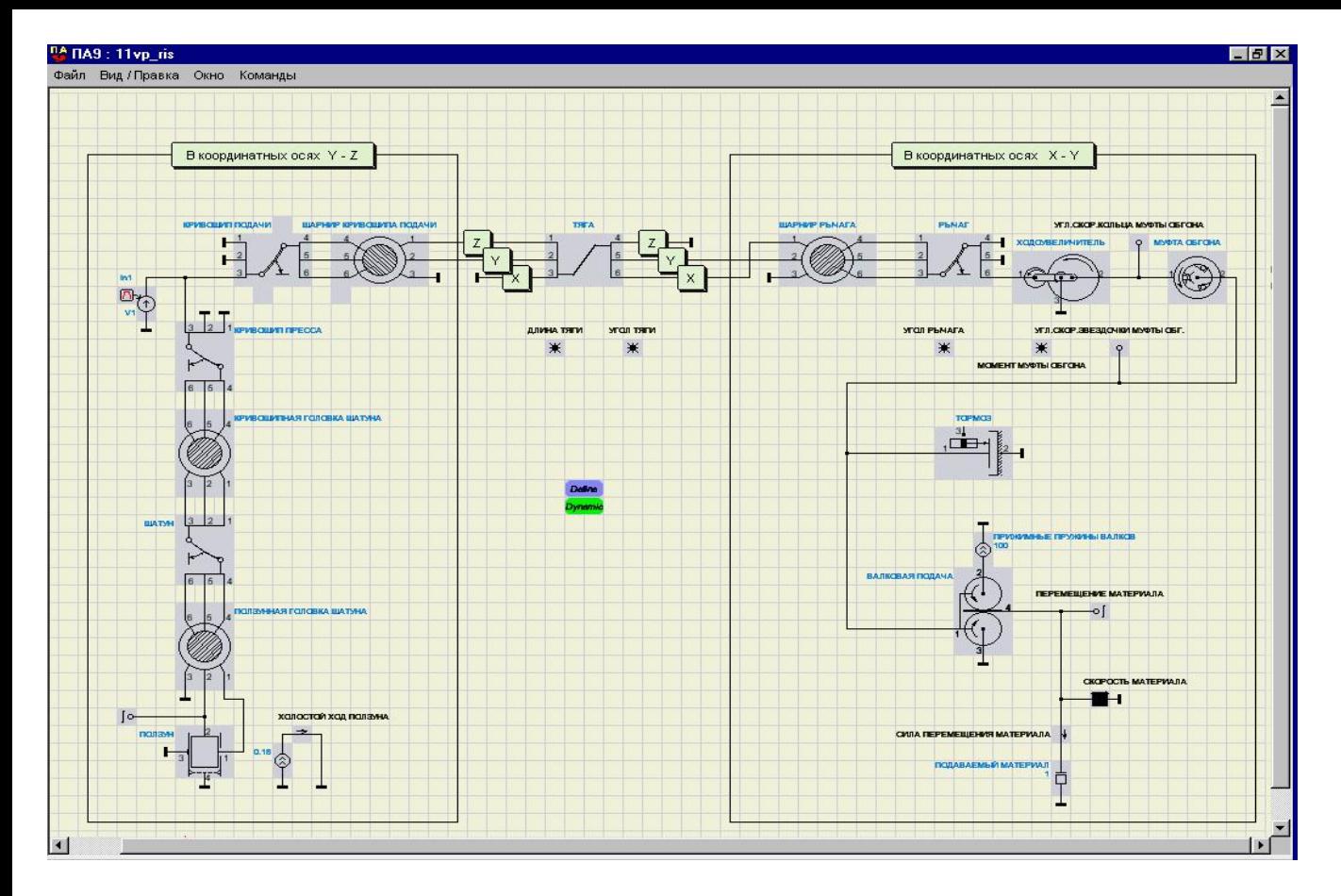

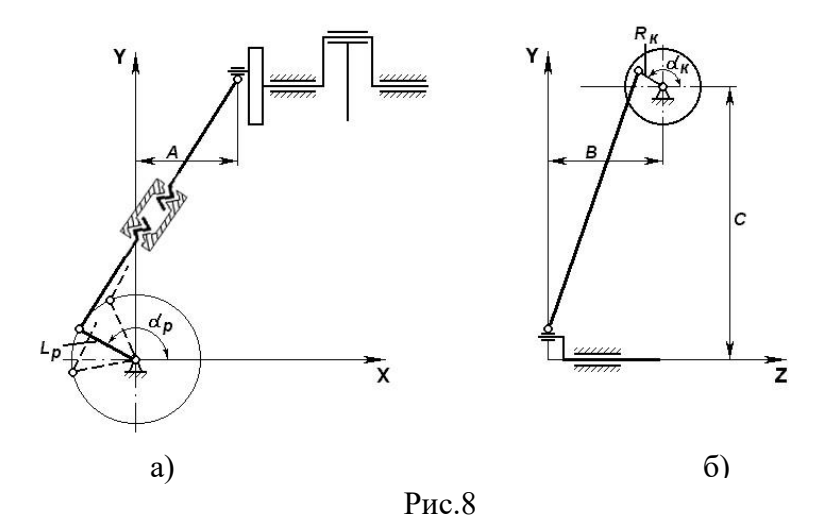

ПА9 (в дальнейшем – ПА9). *См. также документы "Моделирование кузнечно-штамповочного оборудования средствами программного комплекса анализа динамических систем ПА9" и "Учебное пособие по применению программного комплекса анализа динамических систем ПА9".*  Топология модели показана на рис. 9. Соответствие элементов подачи по кинематической и расчетной схемам (рис.1,7,8) элементам модели показано в таблице 1. На поле схемы (рис. 9) размещены операторы задания параметров "Define" и задания на расчет "Dynamic". Переменные, подлежащие выводу, задаются с помощью индикаторов (см., например, "ПЕРЕМЕЩЕНИЕ МАТЕРИАЛА", "ДЛИНА ТЯГИ"). Окно параметров элементов, операторов и индикаторов открывается, если щелкнуть по их изображению на схеме.

4.3. Моделирование работы валковой подачи

Открыть ПА9 файлом Pa9.bat.

# 4. МОДЕЛИРОВАНИЕ И ОПРЕДЕЛЕНИЕ ПАРАМЕТРОВ НАСТРОЙКИ ПОДАЧИ

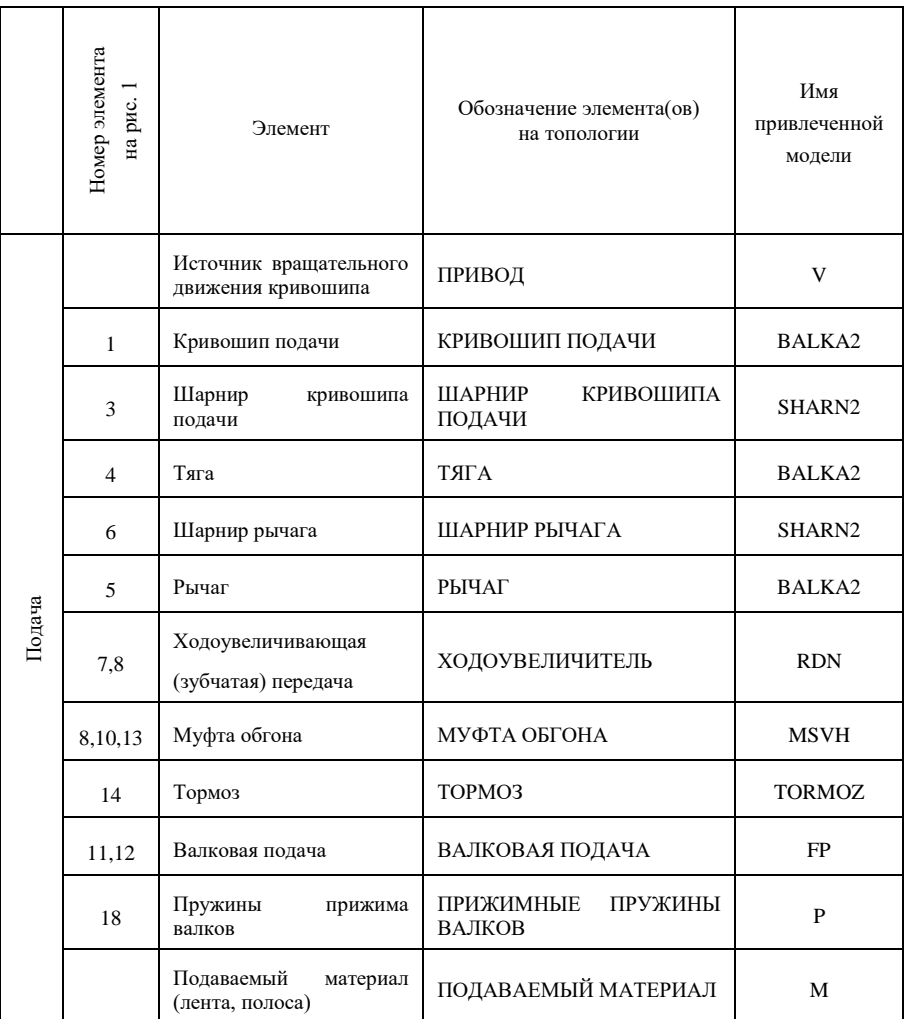

4.1 Расчетная схема механизма привода подачи.

### Таблица 1 (продолжение)

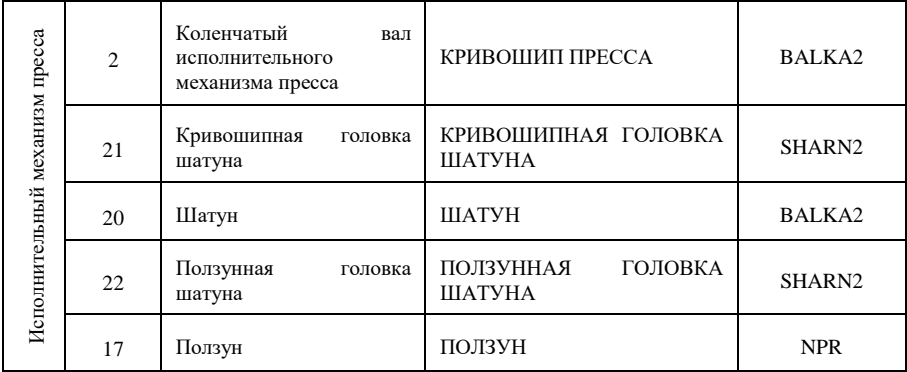

Выбрать: "Файл" (главное меню), "Открыть…", открыть VP.pa9. *Масштаб изображения можно менять клавишами "+" и "-" (правая группа клавиш клавиатуры).*

Открыть оператор "Define". Ввести параметры:

- определяющие взаимное расположение центра кри вошипа подачи 1 и точки закрепления конца рычага 5: A, B, C, (рис. 1).
- радиус RK кривошипа подачи 1 (табл.4),
- угол ALFAK начального положения кривошипа подачи 1 (для исключения возможности нарушения условий существования механизма "кривошип по-
- *дачи-тяга-рычаг" рекомендуется назначить в качестве начального значения ALFAK= 0)*,
- длина LR рычага 5 (табл. 4),
- угол ALFAR начального положения рычага 5 *(для исключения возможности нарушения условий существования механизма "кривошип подачи-тягарычаг" рекомендуется расположить рычаг 5 горизонтально и назначить в качестве начального значения ALFAR = 3,1415)*,

- частота вращения кривошипного вала (из характеристики пресса)

*Параметры, заданные в операторе "Define", через идентификаторы (A, B, C, RK, ALFAK и т.д.) передаются в модели. В этом можно убедиться, открыв, например, окно параметров элемента "КРИВОШИП ПОДАЧИ". Задание параметров через оператор "Define" дает возможность определять и вводить параметры, зависимые от других параметров и вычисляемые через них (см., например, параметры DXT, DYT, DZT элемента "ТЯГА"), т.е. возможность согласованного ввода параметров. Часть введенных параметров являются параметрами настройки подачи и в дальней шем будут корректироваться. Их начальные значения могут*

*быть произвольными, но реальными с инженерной точки зрения. Все параметры вводятся в основных единицах СИ: м, рад, рад/c, Н, Нм.*

Закрыть оператор "Define".

Открыть окно параметров элемента "ПОДАВАЕМЫЙ МАТЕРИАЛ ". Ввести параметр "Масса". Значение массы подаваемого материала следует принять равной массе подаваемого материала длиной, соответствующей 15 шагам подачи.

Закрыть окно параметров элемента "ПОДАВАЕМЫЙ МАТЕРИАЛ".

Открыть окно параметров элемента "ВАЛКОВАЯ ПОДАЧА". Ввести параметры подачи (табл. 4):

- диаметр валка,
- коэффициент трения между валками и подаваемым материалом,
- масса валка,
- момент инерции валка,

Значение массы поступательно движущегося элемента в модели "ВАЛКОВАЯ ПОДАЧА" следует назначить равной нулю, так как свойства (инерционные) подаваемого материала учитываются элементом "ПОДАВАЕМЫЙ МАТЕРИАЛ". *Прочие параметры элемента "ВАЛКОВАЯ ПОДАЧА" следует оставить без изменения.*

Закрыть окно параметров элемента "ВАЛКОВАЯ ПОДАЧА".

Открыть окно параметров элемента "ТОРМОЗ". Ввести значение параметра MMAX "Максимальный момент" равным 100 (Нм). *Введенное значение является начальным значением параметра, которое в дальнейшем будет уточняться. Прочие параметры элемента "ТОРМОЗ" следует оставить без изменения.*

Закрыть окно параметров элемента "ТОРМОЗ".

Открыть окно параметров элемента "ПРИЖИМНЫЕ ПРУЖИНЫ ВАЛКОВ". Ввести параметр P "Сила" равным 100 (Н). *Введенное значение является начальным значением параметра, которое в дальнейшем будет уточняться.*

Закрыть окно параметров элемента "ПРИЖИМНЫЕ ПРУЖИНЫ ВАЛКОВ".

Открыть окно параметров элемента "МУФТА ОБГОНА". Ввести параметры муфты обгона (табл. 4):

- число тел качения (роликов),
- внутренний диаметр кольца,
- толщина кольца,
- ширина кольца.

*Прочие параметры элемента "МУФТА ОБГОНА" следует оставить без изменения.*

Закрыть окно параметров элемента "МУФТА ОБГОНА".

Открыть окно параметров элемента "КРИВОШИП ПРЕССА". Ввести значение радиуса кривошипа пресса, определяющее полный ход ползуна параметром L0 "Длина элемента" ( половина хода ползуна пресса).

Закрыть окно параметров элемента "КРИВОШИП ПРЕССА".

Открыть окно параметров элемента "ДАТЧИК ЗНАЧЕНИЯ ХОЛ. ХОДА". Ввести как параметр модели значение прямого холостого хода ползуна пресса (ход ползуна пресса за вычетом рабочего хода). *Это создает удобства при назначении угла ALFAK начального положения кривошипа подачи (параметр настройки).*

Закрыть окно параметров элемента "ДАТЧИК ЗНАЧЕНИЯ ХОЛ. ХОДА".

Открыть окно параметров индикатора "УГЛ. СКОР. ЗВЕЗДОЧКИ МУФТЫ ОБГ." Указанные в нем значения верхнего и нижнего пределов умножить на радиус валка и полученные значения ввести в окно параметров индикатора "СКОРОСТЬ МАТЕРИАЛА". Это создает удобства при определении силы прижима валков.

Закрыть окно параметров индикаторов « УГЛ. СКОР. ЗВЕЗДОЧКИ МУФТЫ ОБГ.» и "СКОРОСТЬ МАТЕРИАЛА".

Открыть окно параметров оператора "Dynamic". Ввести параметр "Время интегрирования". Значение параметра следует принять равным не менее двух ходов пресса.

Закрыть окно параметров оператора "Dynamic".

Выбрать: "Команды" (главное меню), "Выполнить задание". Проанализировать полученные моделированием результаты. *Масштабы вывода переменных на графики могут быть изменены назначением верхних и нижних пределов соответствующих индикаторов. Необходимость в этом может возникнуть, если полученные графики выходят за поле окна или они занимают незначительную часть высоты окна. При этом необходимо обеспечить совпадение верхних и нижних пределов индикаторов "УГЛ. СКОР. КОЛЬЦА МУФТЫ ОБГОНА" и "УГЛ. СКОР. ЗВЕЗДОЧКИ МУФТЫ ОБГ." с одной стороны и индикаторов "ПЕРЕМЕЩЕНИЕ ПОЛЗУНА"* 

и ХОЛОСТОЙ ХОД ПОЛЗУНА" - с другой. Это создает удобства при назначении момента тормоза и угла ALFAK начального положения кривошипа подачи (параметры настройки). Признаком невыполнения условий существования механизма "кривошип подачи-тяга-рычаг" является резкое увеличение ускорения кольца муфты обгона, проявляющееся в появлении участков графика скорости кольца с высокой крутизной. Другим признаком невыполнения этого условия является приближение разности значений переменных "УГОЛ ТЯГИ" и "УГОЛ РЫЧАГА" к нулю или к числу  $\pi(\alpha_{\mathcal{T}},$  $\alpha$ р на рис. 2а), когда в проекции на плоскость  $X - Y$ рычаг и тяга располагаются на одной прямой. Для наблюдения за взаимным угловым расположением рычага и тяги следует "включить" индикаторы "УГОЛ ТЯГИ" и "УГОЛ РЫЧАГА".

Привести список введенных параметров элементов модели и полученные результаты моделирования.

### 4.4. Определение радиуса кривошипа подачи

Определить шаг подачи, полученный в моделировании. Значение величины, выведенной на графики, в любой точке можно найти, пользуясь значениями величин на верхней и нижней осях графиков (задаются в окнах параметров индикаторов и указываются в полях их значений в окне результатов). Для непосредственного определения этих значений следует в окне результатов открыть выпадающее меню "Окно", выбрать "Численные значения" и щелкнуть, совместив появившийся визир с выбранной точкой графика. Значения интересующей величины рекомендуется брать из строки "Вариант 1" появившегося окна.

Изменять радиус кривошипа RK и вновь выполнять моделирование. Выбором величины параметра RK обеспечить требуемую величину шага подачи с точностью 2%.

4.5. Определение угл**а** начального положения кривошипа подачи  $\alpha_{\kappa}$ .

По полученным результатам моделирования установить наличие и величину перекрытия во временной области периодов рабочего хода пресса и движения подаваемого материала. *Периоды рабочего и холостых ходов (прямого и обратного) пресса определяются точками пересечения графиков "ПЕРЕМЕЩЕНИЕ ПОЛЗУНА" и "ХОЛОСТОЙ ХОД ПОЛЗУНА". Период рабочего хода соответствует участку, где график "ПЕРЕМЕЩЕНИЕ ПОЛЗУНА" своими точками расположен ниже графика "ХОЛОСТОЙ ХОД ПОЛЗУНА", период холостых ходов (прямого и обратного) - где график "ПЕРЕМЕЩЕНИЕ ПОЛЗУНА" своими точками расположен выше графика "ХОЛОСТОЙ ХОД ПОЛЗУНА" \*).*

Изменять угол ALFAK начального положения кривошипа подачи и вновь выполнять моделирование. Выбором величины параметра ALFAK обеспечить отсутствие перекрытия периодов рабочего хода пресса и движения подаваемого материала. Наилучшим значением угла ALFAK следует считать

угол, обеспечивающий симметричное расположение периода движения подаваемого материала в периоде холостых ходов ползуна пресса.

Изменение угла начального положения кривошипа подачи может привести к изменению шага подачи. При обнару

\_\_\_\_\_\_\_\_\_\_\_\_\_\_\_\_

<sup>\*)</sup> В теории кривошипных прессов под обратным холостым ходом понимается движение ползуна пресса из крайнего нижнего в крайнее верхнее положение. Здесь под обратным ходом понимается часть хода ползуна пресса вверх, в которой инструмент освободил заготовку для перемещения. Для операции вырубки и некоторых других операций величины прямого и обратного холостых ходов одинаковы.

жении изменения шага подачи следует вернуться к процедуреопределения радиуса кривошипа подачи (раздел 4.4. Определение радиуса кривошипа подачи).

### 4.6. Определение момента тормоза

По полученным результатам моделирования установить синхронность движения кольца и звездочки муфты обгона на участке движения подаваемого материала. *При этом графики "УГЛ. СКОР. КОЛЬЦА МУФТЫ ОБГОНА" и "УГЛ. СКОР. ЗВЕЗДОЧКИ МУФТЫ ОБГ." совпадают и закрывают друг друга. Убедиться в этом можно, временно удалив один из названных графиков. Для этого в полноэкранном режиме следует щелкнуть по одному из полей числовых значений переменных на осях (верхней и нижней) поля графиков, открыв окно "Атрибуты графиков", и снять галочку в колонке "Вкл." против переменной "УГЛ. СКОР. КОЛЬЦА МУФТЫ ОБГОНА". Убедившись в появлении графика "УГЛ. СКОР. ЗВЕЗДОЧКИ МУФТЫ ОБГ.", вернуть снятую галочку и закрыть окно "Атрибуты графиков". Окно "Атрибуты графиков" можно открыть, выбрав "Вид" (главное меню), "Атрибуты графиков".* 

Для определения необходимого момента тормоза следует выполнять моделирование с его изменением. От исходного значения момент тормоза следует изменять в сторону уменьшения. Недостаточность момента тормоза обнаруживается по появлению раздвоения графиков "УГЛ. СКОР. КОЛЬЦА МУФТЫ ОБГОНА" и "УГЛ. СКОР. ЗВЕЗДОЧКИ МУФТЫ ОБГ." на участке уменьшения скорости движения подаваемого материала до нуля, а также по появлению горизонтальных участков на графике "СИЛА ПЕРЕМЕЩЕНИЯ МАТЕРИАЛА" (объяснить). *Незначительное раздвоение гра-*

*фиков можно обнаружить, в режиме "Zoom", выделив кур-*

сором при нажатой левой клавише мыши несколько ячеек графиков. Возврат из режима "Zoom" сетки поля выполняется шелканьем по полю "Work". Для ускорения определения момента тормоза его значение от исходного на каждом шаге следует уменьшать в два раза до нарушения синхронности лвижения кольца и звезлочки муфты обгона. тормоза определить Момент следует  $\mathbf{c}$ точностью 10%. Определить запас по моменту, сравнив момент с максмальным расчетным.

4.7. Определение длины тяги

Изменять угол ALFAR начального положения рычага подачи и вновь выполнять моделирование. Выбором величины параметра ALFAR обеспечить минимальные абсолютные значения силы перемещения подаваемого материала как в области положительных, так и отрицательных значений. Для получения экстремальных значений силы перемещения подаваемого материала следует в окне результатов моделирования выбрать "Окно" (главное меню), "Мин / Макс значения"

Привести определяемое по результатам моделирования значение длины тяги.

#### 4.8. Определение силы прижима валков

 $\Pi$ <sub>0</sub> полученным результатам молелирования установить синхронность движения звездочки муфты обгона и подаваемого материала на участке его движения. При этом графики "УГЛ. СКОР. ЗВЕЗДОЧКИ МУФТЫ ОБГ." и "СКОРОСТЬ МАТЕРИАЛА" при правильно назначенных верхних и нижних пределах индикаторов (см. 2.3.3. Моделирование работы валковой подачи) совпадают и закрывают друг друга. Убедиться в этом можно, временно удалив один из названных графиков. Для этого следует открыть окно "Атрибуты

*графиков" и снять галочки в колонке "Вкл." сначала против переменной "УГЛ. СКОР. КОЛЬЦА МУФТЫ ОБГОНА", а затем - "УГЛ. СКОР. ЗВЕЗДОЧКИ МУФТЫ ОБГ.". Убедившись в появлении графика "СКОРОСТЬ МАТЕРИАЛА", вернуть снятые галочки и закрыть окно "Атрибуты графиков".* 

Для определения необходимой силы прижима валков следует выполнять моделирование с её изменением. От исходного значения силу прижима валков следует изменять в сторону уменьшения.

Недостаточность силы прижима валков обнаруживается по появлению раздвоения графиков и "УГЛ. СКОР. ЗВЕЗДОЧКИ МУФТЫ ОБГ." (закрыт графиком "УГЛ. СКОР. КОЛЬЦА МУФТЫ ОБГОНА") и "СКОРОСТЬ МАТЕРИАЛА" на участке уменьшения скорости движения подаваемого материала до нуля, а также по появлению горизонтальных участков на графике "СИЛА ПЕРЕМЕЩЕНИЯ МАТЕРИАЛА" (объяснить). *Незначительное раздвоение графиков можно обнаружить, в режиме "Zoom".* Для ускорения определения силы прижима валков её значение от исходного значения на каждом шаге следует уменьшать в два раза до нарушения синхронности движения звездочки муфты обгона и подаваемого материала. Силу прижима валков следует определить с точностью 10%.Определить запас по силе, сравнив полученное значение с максимальной расчетной силой прижима.

# 5. ВАРИАНТЫ ДОМАШНЕГО ЗАДАНИЯ

#### Эскиз детали

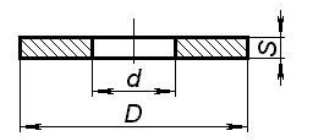

Вырубка по контуру и пробивка отверстия производится в штампе последовательного действия.

Номер варианта принимается в соответствии с порядковым номером студента в списке группы. Для студентов первой группы принимается подвариант "а", для студентов второй группы – подвариант "б". Для вариантов 1 – 5 таблицы 3 принимается деталь 1 (табл. 2), для вариантов 6 – 10 – деталь 2, для вариантов 11 – 15 – деталь 3, для вариантов 16 – 20 – деталь 4, для вариантов 21 – 24 – деталь 5.

П р и м е р. Номер студента по списку первой группы – 17. Выполняется вариант 17а для детали 4; установочные размеры подачи: A=105, B=345, C=1357.

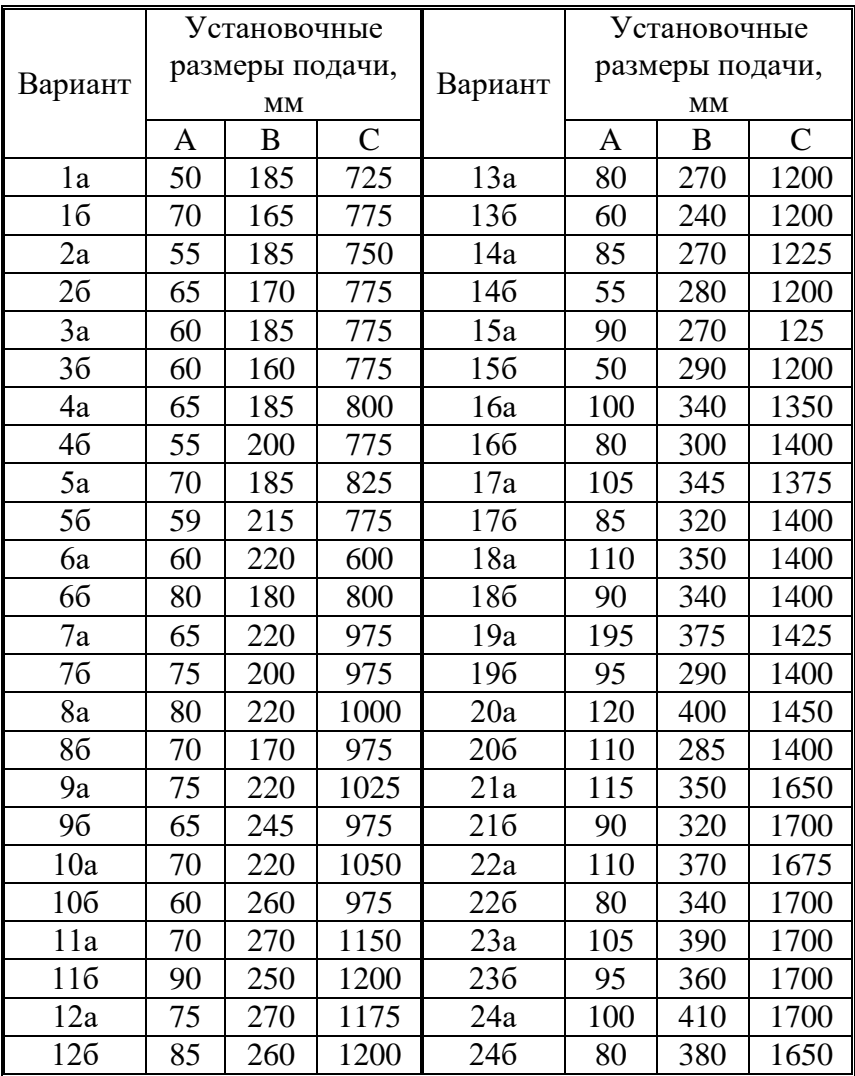

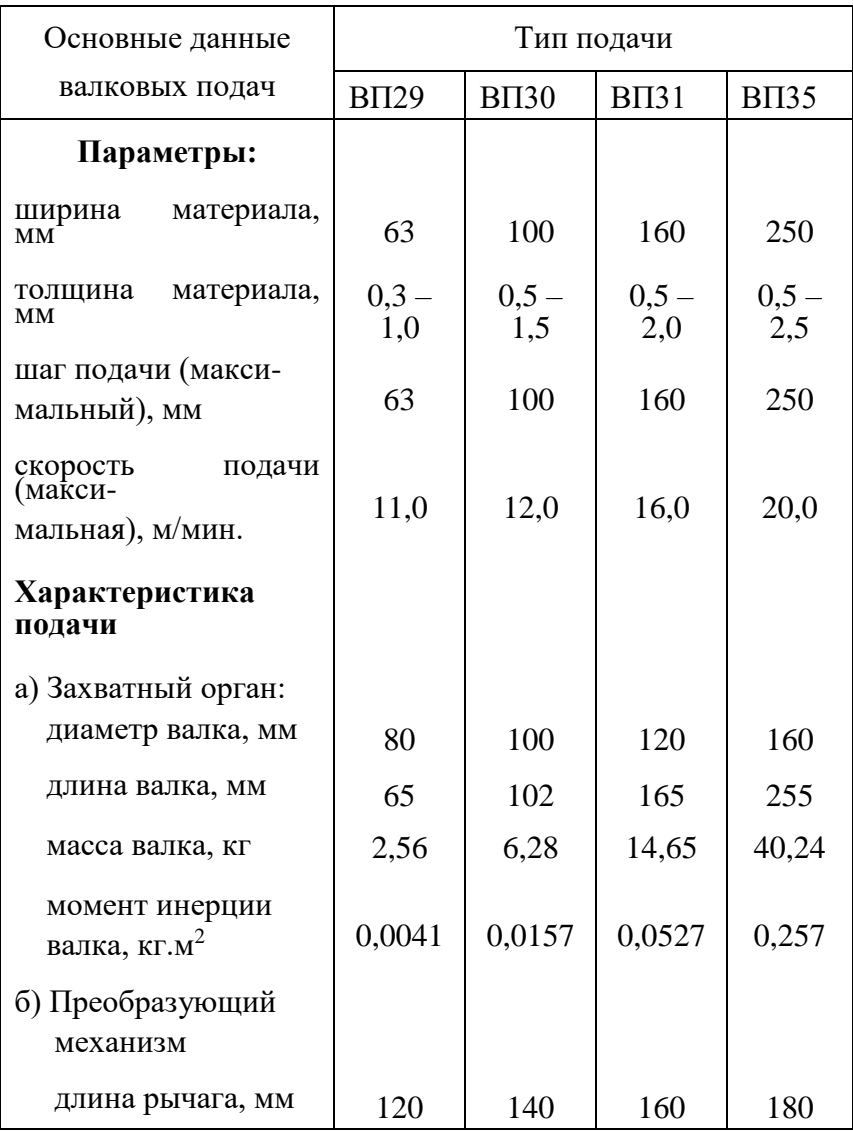

# Таблица 4 (продолжение)

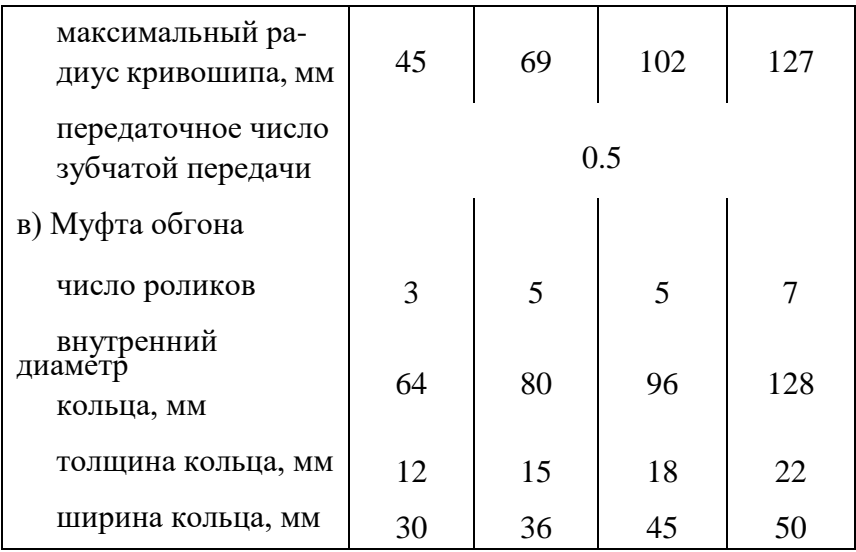

#### Литература

1. Иосилевич Г.Б. Детали машин.-М.: Машиностроение, 1988.-368 с.

2. Кузнечно-штамповочное оборудование. Прессы. Живов Л.И., Овчинников А.Г. Киев: Вища школа. Головное изд-во, 1981.-376 с.